## **必ずご確認ください**

**ワイモバイルのiPhone機種をご利用のお客さま**

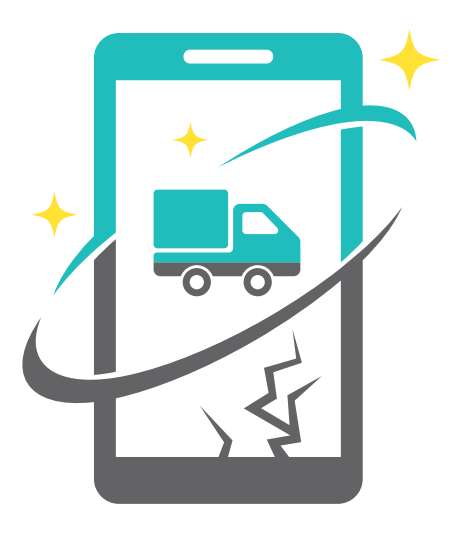

# 故障交換サービス **配 送**

## ご利用の手引き

#### **ご利用の流れ**

- P.1 キット内容のご確認
- p.1 ご利用の流れ

#### <sup>1</sup> **故障機での事前準備**

- データのバックアップ P.2
- P.3 お切り替え専用ダイヤルでの USIMカードの切り替え手続き
- 故障機からUSIMカード・ P.3 付属品を取り外す

#### <sup>2</sup> **交換機でのセットアップ**

- USIMカードを挿入する P.4
- iCloudでデータを復元 P.4
- p.6 eSIMカード再発行手続き
- p.6 Y!mobileサービスの初期登録
- p.7 フィルタリングの設定について

#### <sup>3</sup> **故障機の初期化**

故障機で操作ができる場合

- [iPhoneを探す]をオフにする P.8
- P.**8** データの初期化
- 故障機で操作ができない場合
- 交換機から[iPhoneを探す]をオフにする P.9

#### <sup>4</sup> **故障機のご返送**

P.10 故障機のご返送

#### **よくあるご質問・お問い合わせ先**

- p.11 よくあるご質問
- p.11 その他のお問い合わせ先
- <u>p.11 ご注意事項</u>

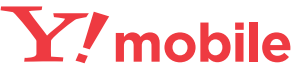

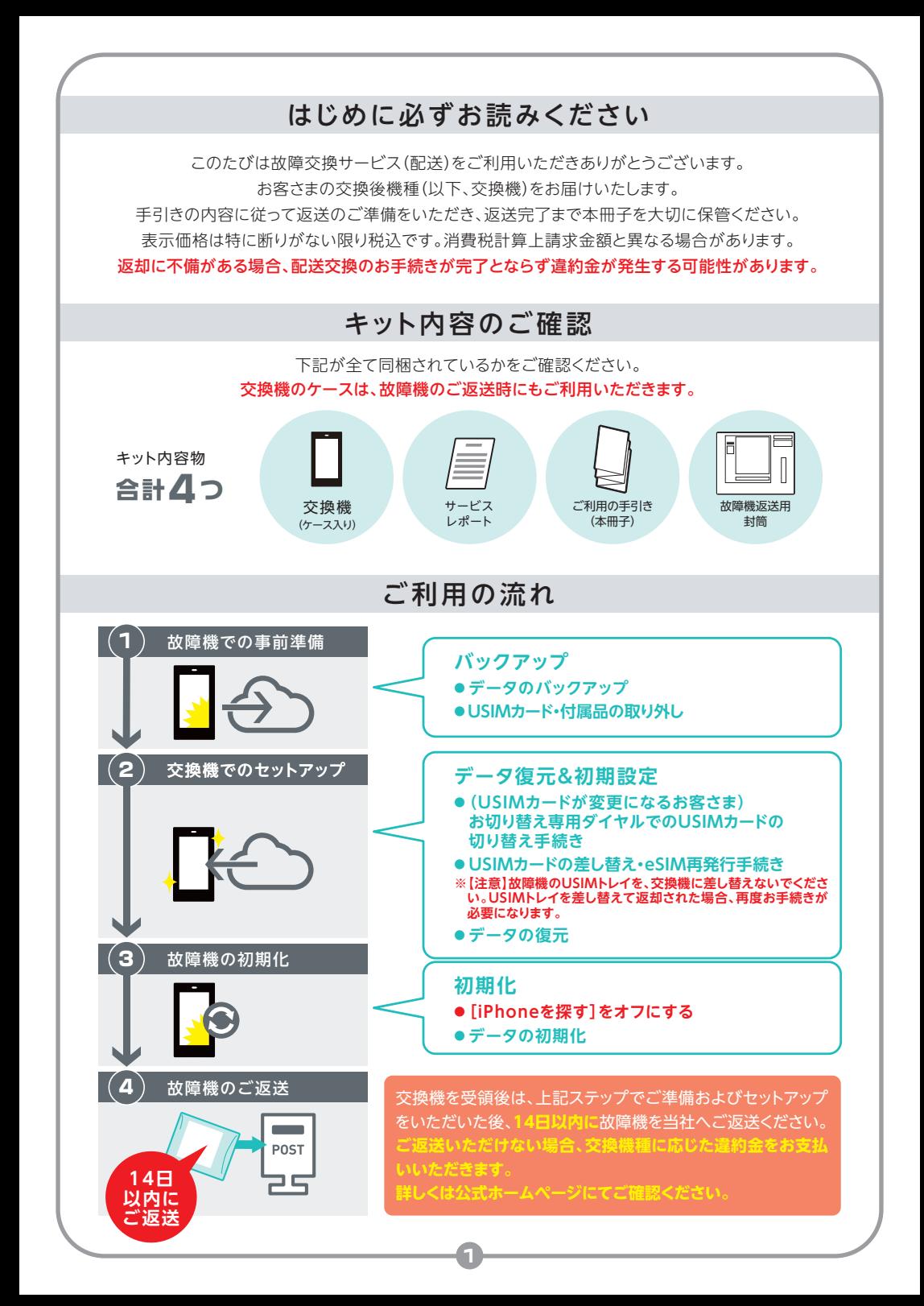

## ❶故障機での事前準備

改障機が動作する万は 1 (P.2)~ <mark>3</mark> (P.3)の手順で事前準備を行ってください。 故障機が動作しない場合、<mark>2</mark>(P.3)へお進みください。

画面が割れている状態での操作はお控えいただき、パソコンでバックアップを行ってください。

## 1 iCloudでデータをバックアップ

※本冊子の内容はiOS13の情報です、iOSのバージョンにより画面イメージが異なる iTunesでの<br>- 場合がございます。

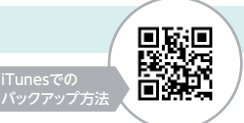

 $\bullet$ 

 $\bullet$ 

 $\bullet$ 

 $\overline{\phantom{a}}$ 

 $\bullet$ 

 $\bullet$ 

 $\bullet$ 

 $\bullet$ 

 $\bullet$ 

 $\bullet$ 

 $\pm 9.3$ 

iCloudでバックアップを行う場合は、Wi-Fi環境が必要です。

iTunes(パソコンを利用)でバックアップを行う場合、https://stn.mb.softbank.jp/N9C39をご確認ください。

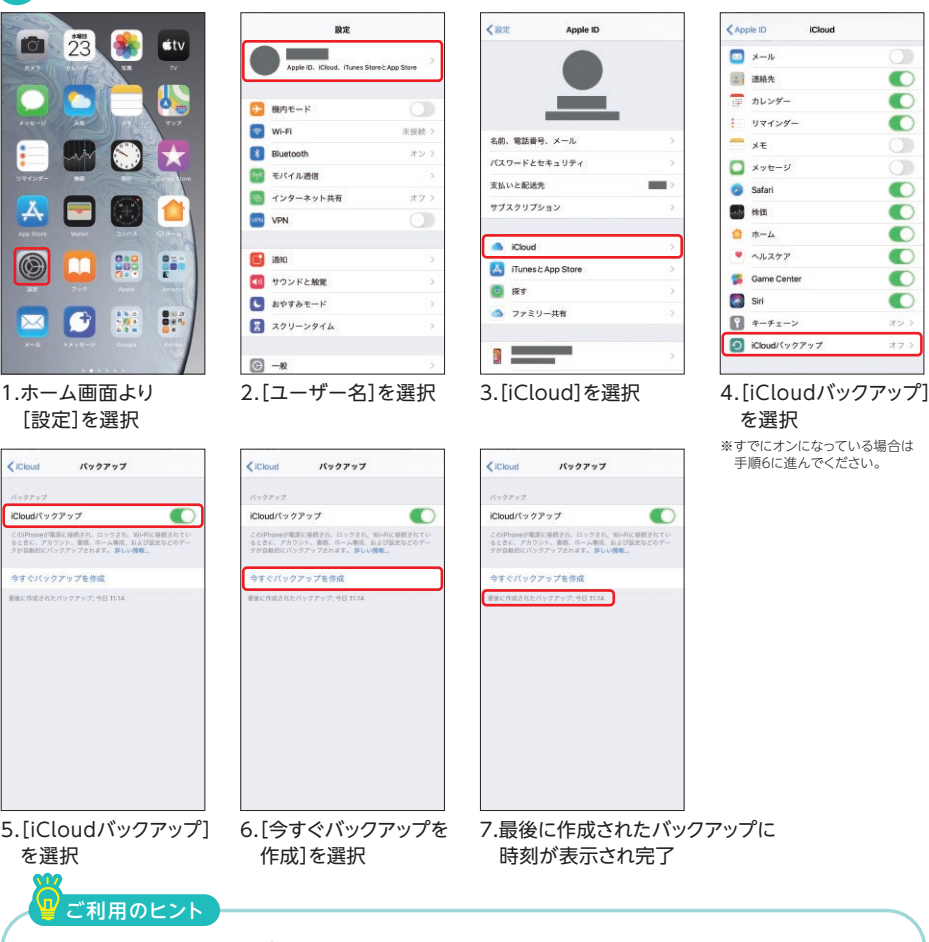

● Apple IDとパスワードがわからない場合、 Appleウェブサイトでパスワードの再設定が必要です。(https://appleid.apple.com/) ●各種アプリ(SNS)やゲームなどの引き継ぎ方法については各社サイトをご確認ください。

2

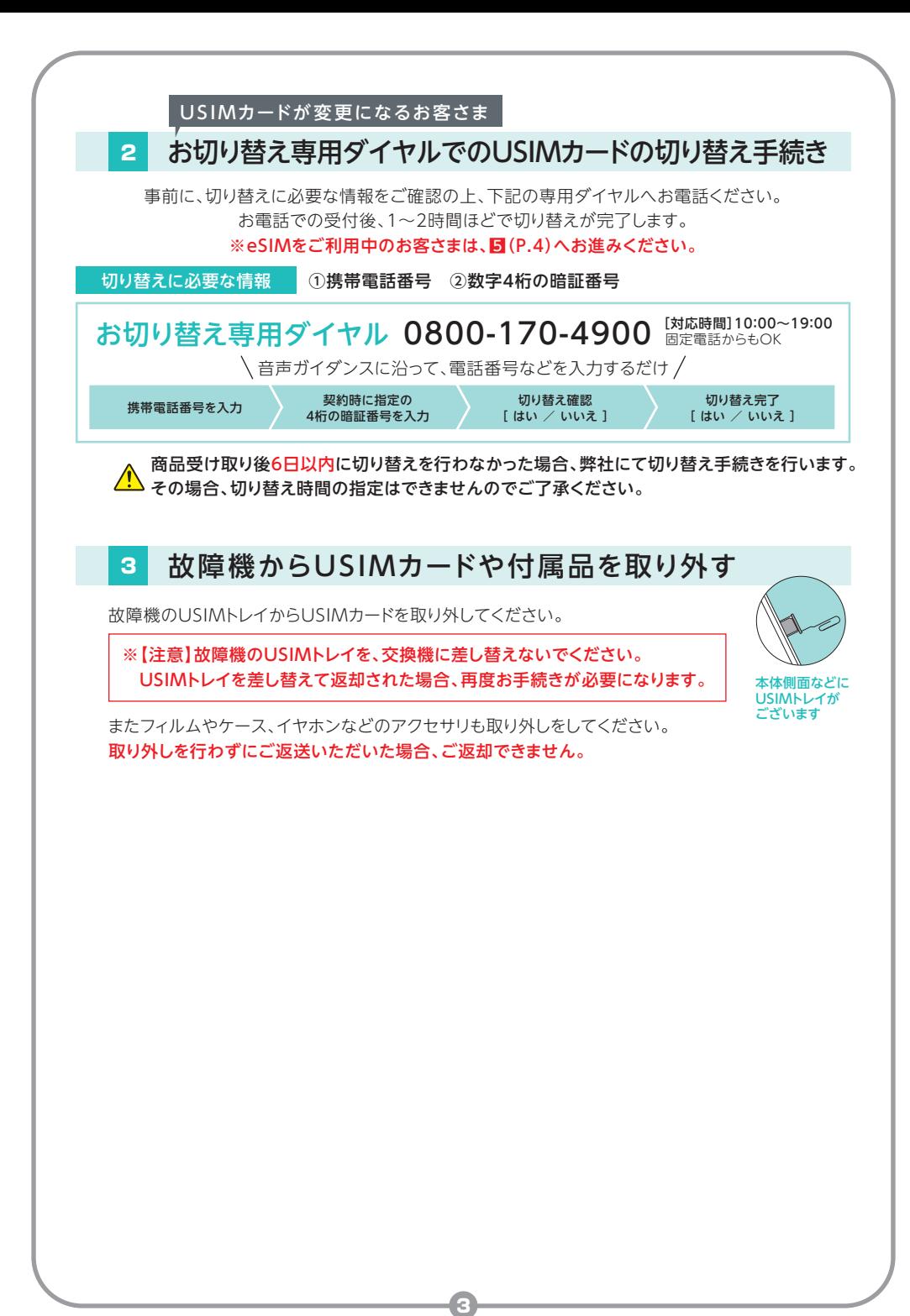

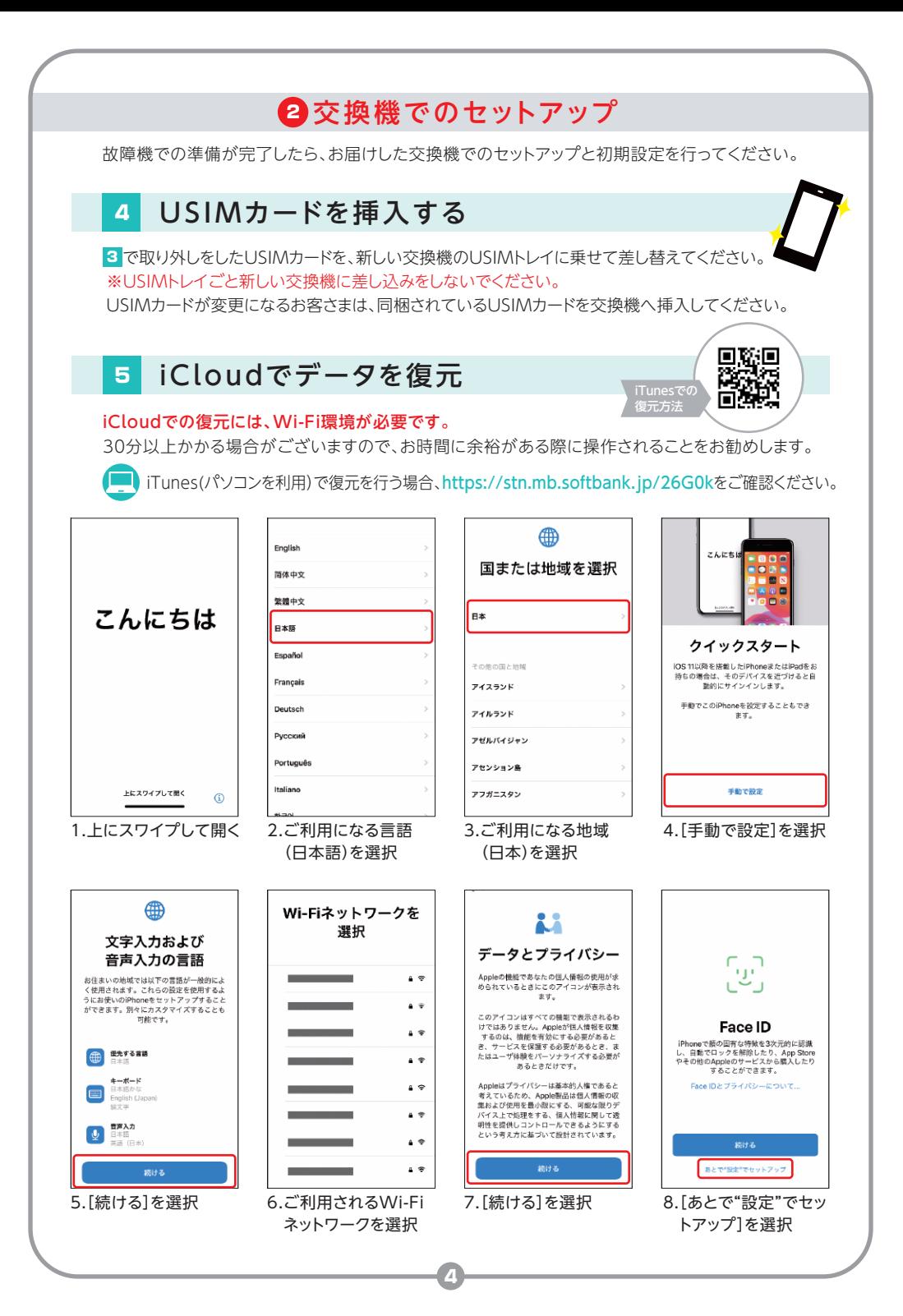

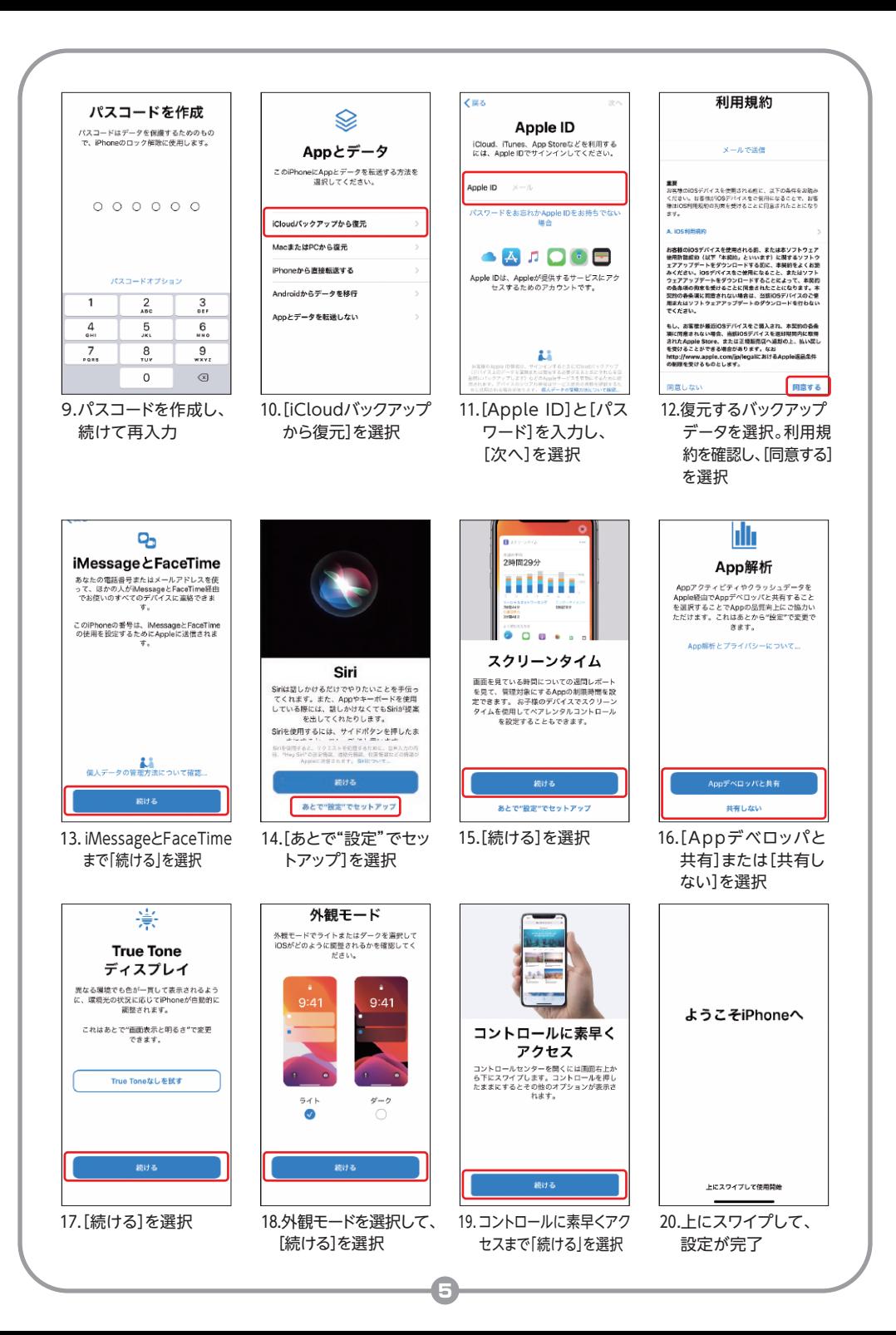

## 6 eSIM再発行手続き(プロファイルの切り替え)

eSIMカードをご利用のお客さまは、再発行手続きが必要です。My Y!mobileより 再発行手続き「プロファイル切り替え」以降の手続きを行ってください。 https://stn.mb.softbank.jp/O6p8N eSIM再発行の お手続き方法

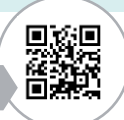

#### ※ワイモバイルショップにてeSIM再発行手続き済で、アクティベーションのご案内を お持ちのお客さまはご案内に記載されておりますQRコードより手続きを行ってください。

## 7 Y!mobileサービスの初期登録

一括設定では、Y!mobileメール(〇〇〇@yahoo.ne.jp)およびソフトバンクWi-Fiスポット(i)を 利用するための設定を、一括で行うことができます。

Wi-Fi通信ではインストールできませんので、Wi-Fiをオフにしてください。

モバイルデータ通信がオフになっている場合は、オンにしてご利用ください。 ※本冊子では、すでにYahoo! JAPAN IDにご登録いただいたお客さまの手順をご紹介しております。 Yahoo! JAPAN IDをお持ちでないお客さまはこちらをご確認ください。

https://www.ymobile.jp/yservice/howto/iphone/init/

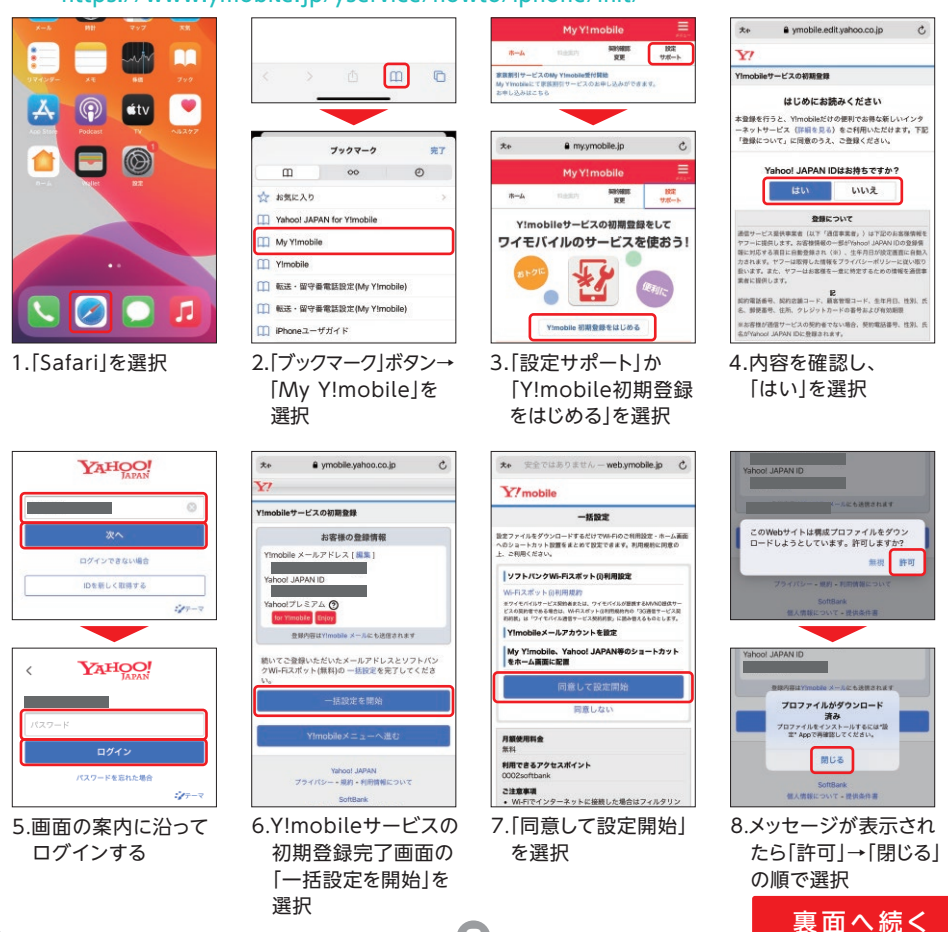

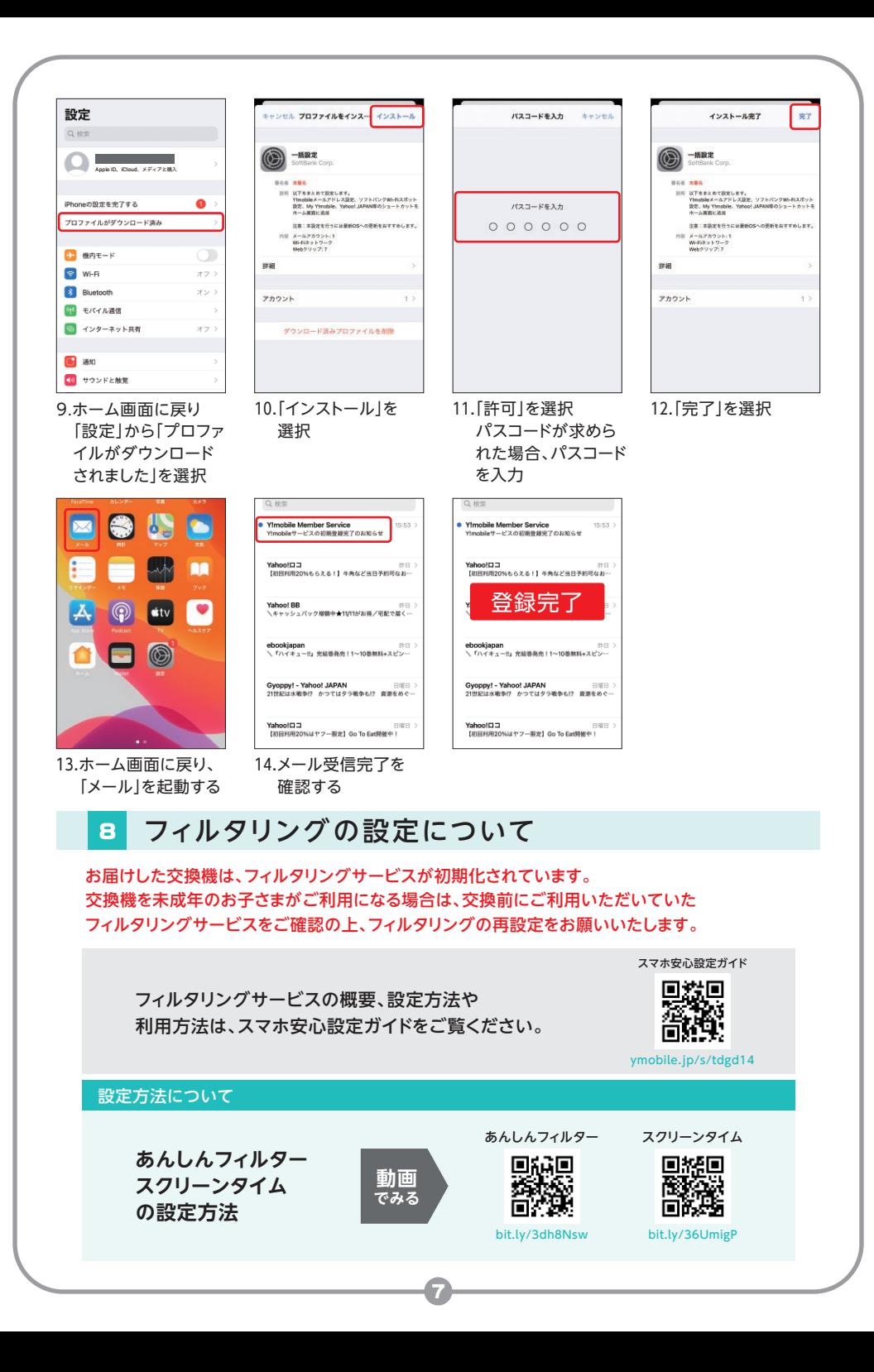

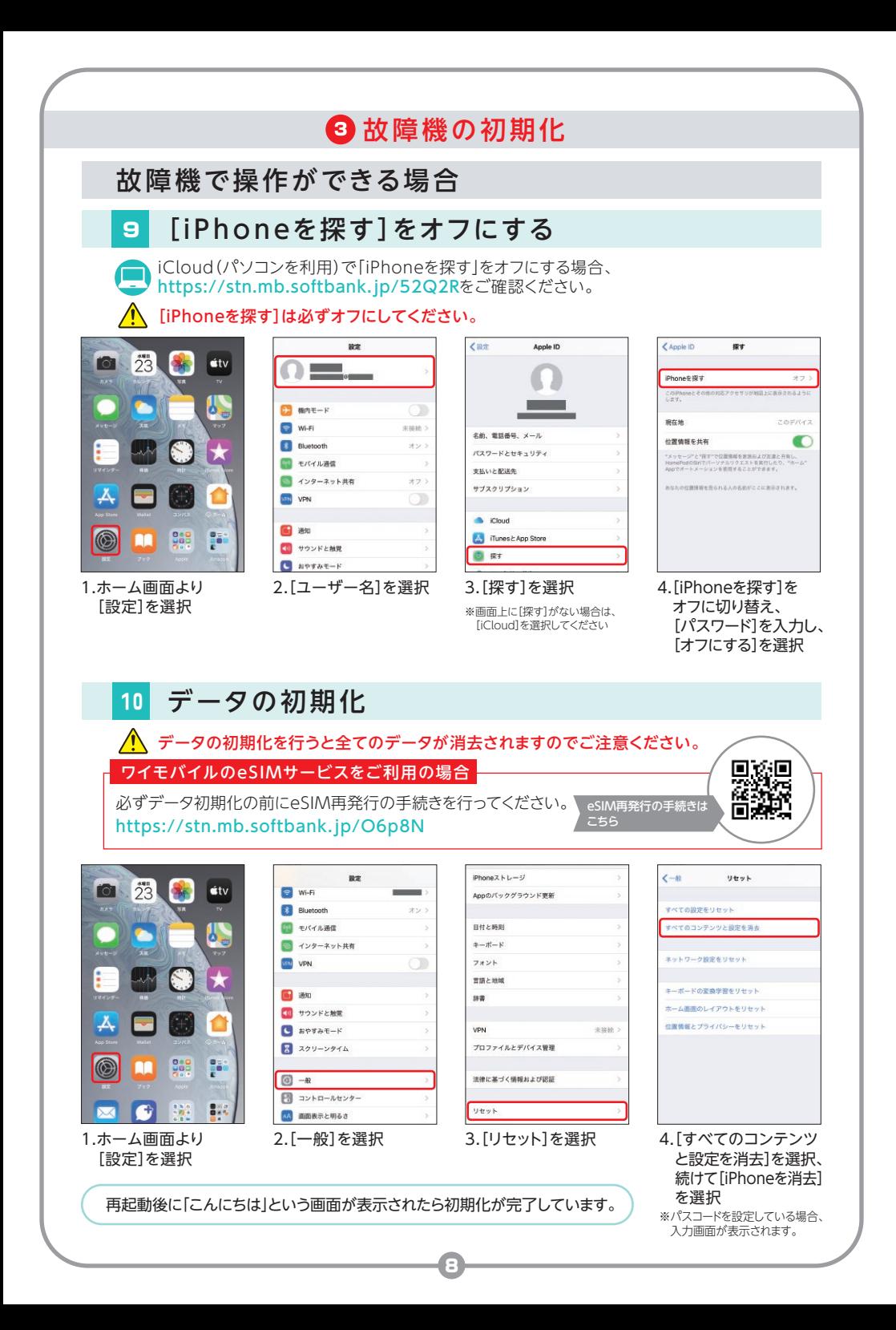

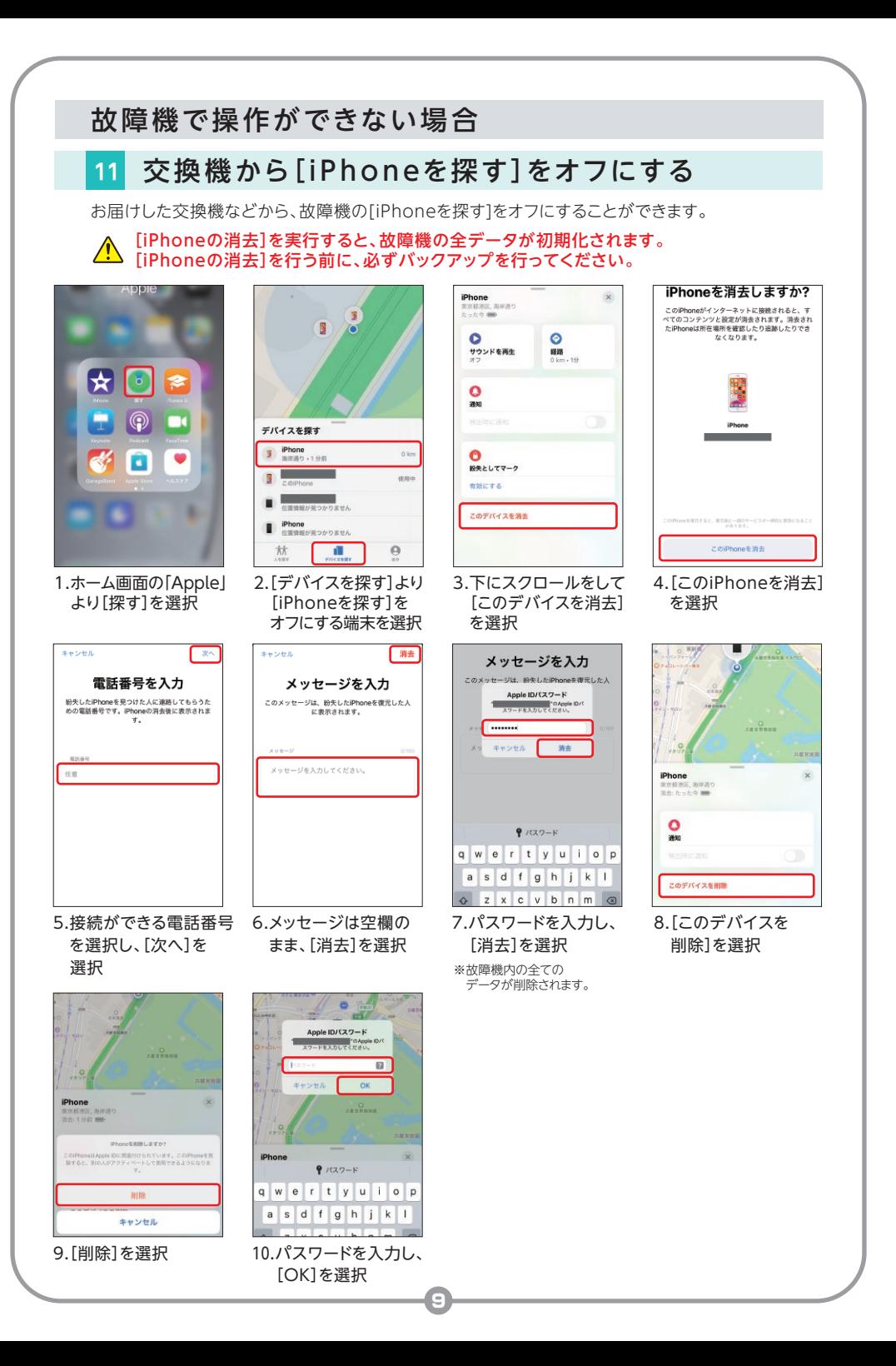

## 4 故障機のご返送

故障機での事前準備と、交換機でのセットアップが完了したら、故障機をご返送ください。 「iPhoneを探す」をオフにしているかご確認ください。

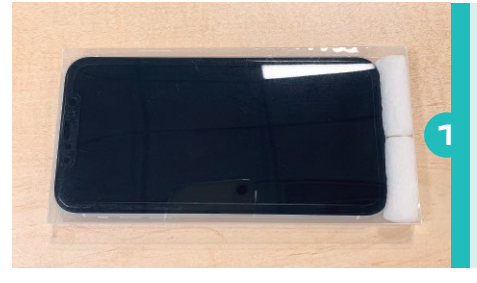

アクセサリ類を取り外しのうえ、故障機を 交換機が入っていたケースへ入れてくだ さい。

アクセサリ類を取り外しせずにご返送いただいた 場合、ご返却ができませんのでご注意ください。 WALKIMELATION INTERNATION<br>USIMトレイにIMEIが記載されている場合がある ため、USIMトレイを差し替えて返却された場合、 再度お手続きが必要になります。

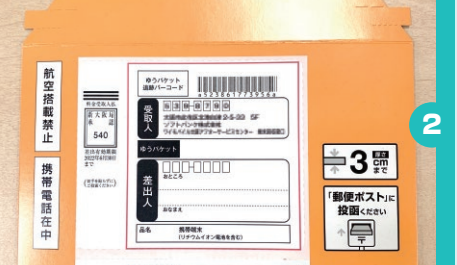

お客さまの住所・氏名をご記入ください。

※「差出人様保管用お問い合わせ番号」はミシン目 に沿って切り取り、お手元にお控えください。

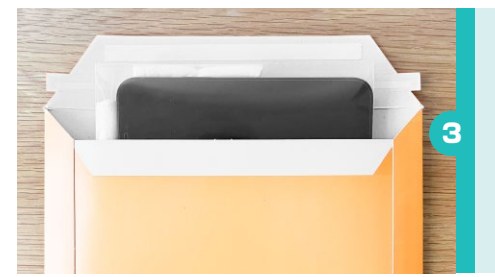

■ の故障機を返送用封筒に人れてくださ い。(テープをはがし、封緘してください)

キットが完成したら郵便ポストに 投函し、当社までご返送ください。

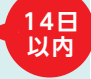

封筒が破損・紛失した場合などは、キットを再送致します ので、当社の問い合わせ先(P.11)までご連絡ください。

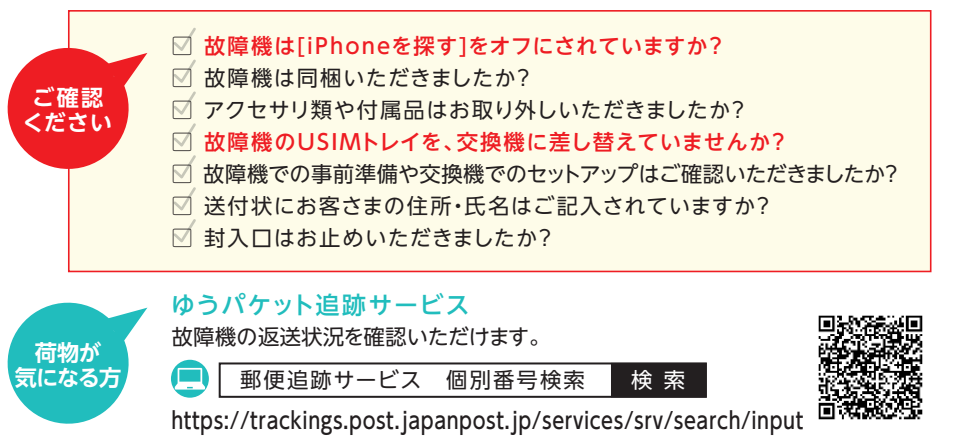

10

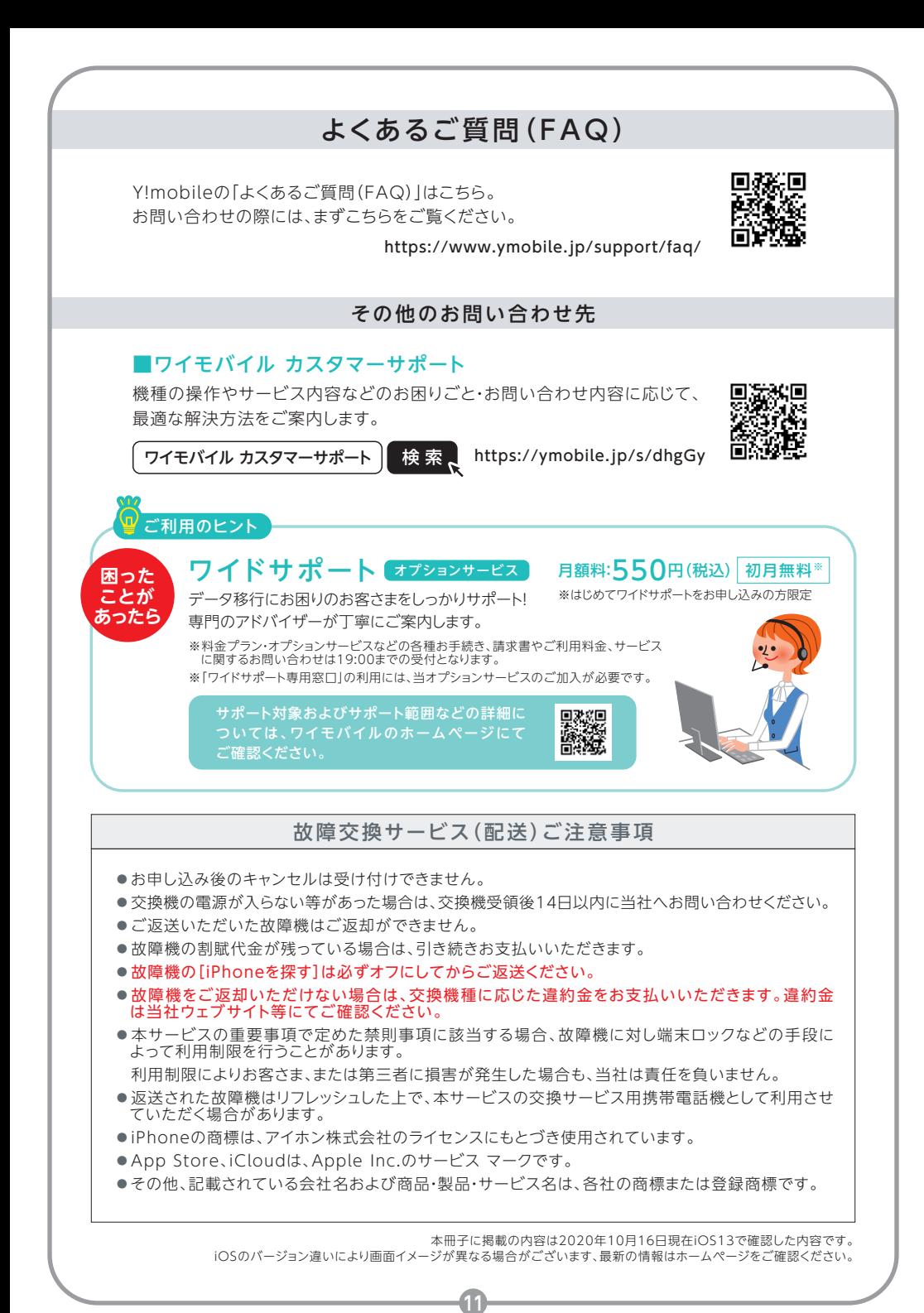